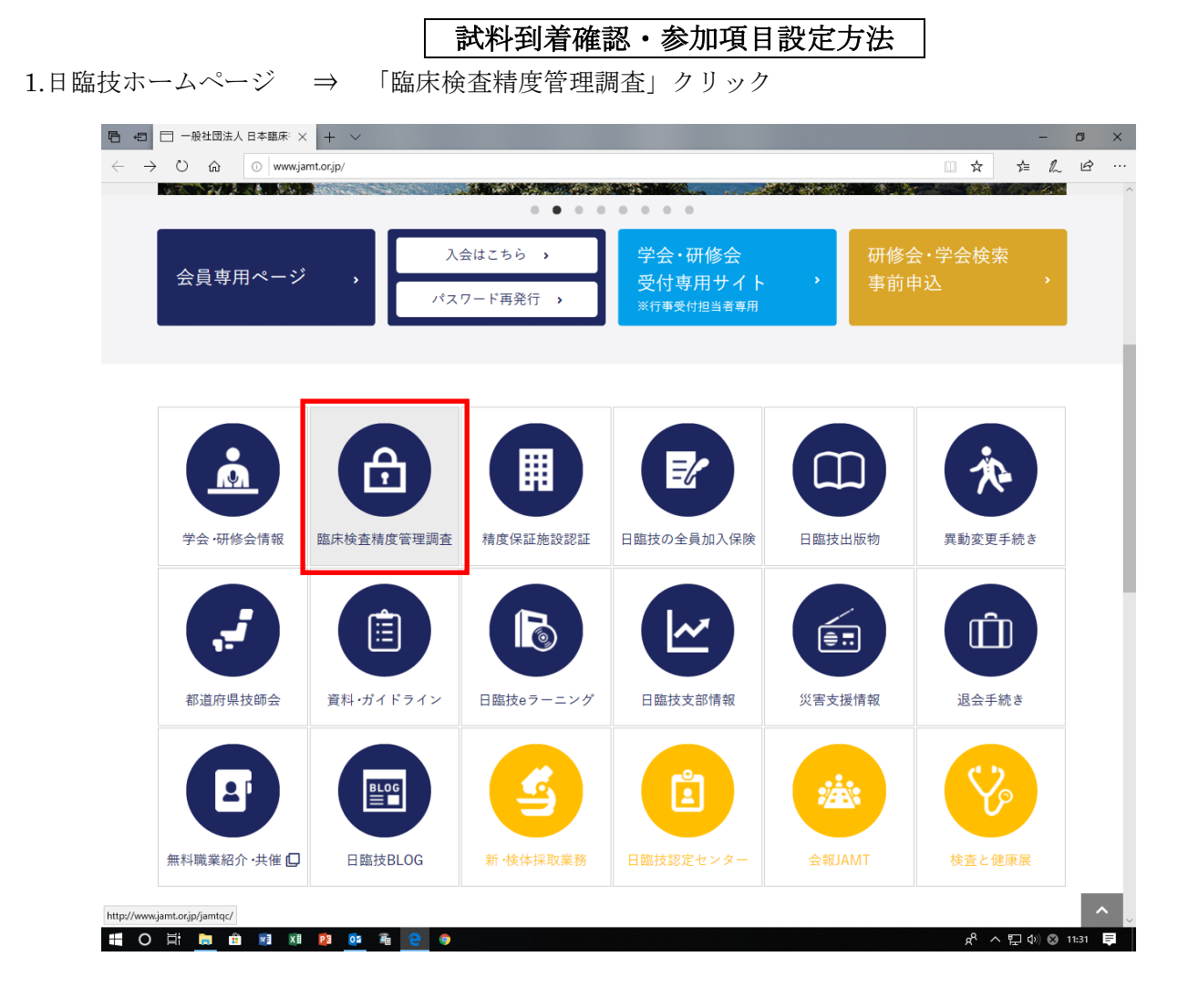

2. 「JAMTQC 参加施設向けシステム」クリック

I

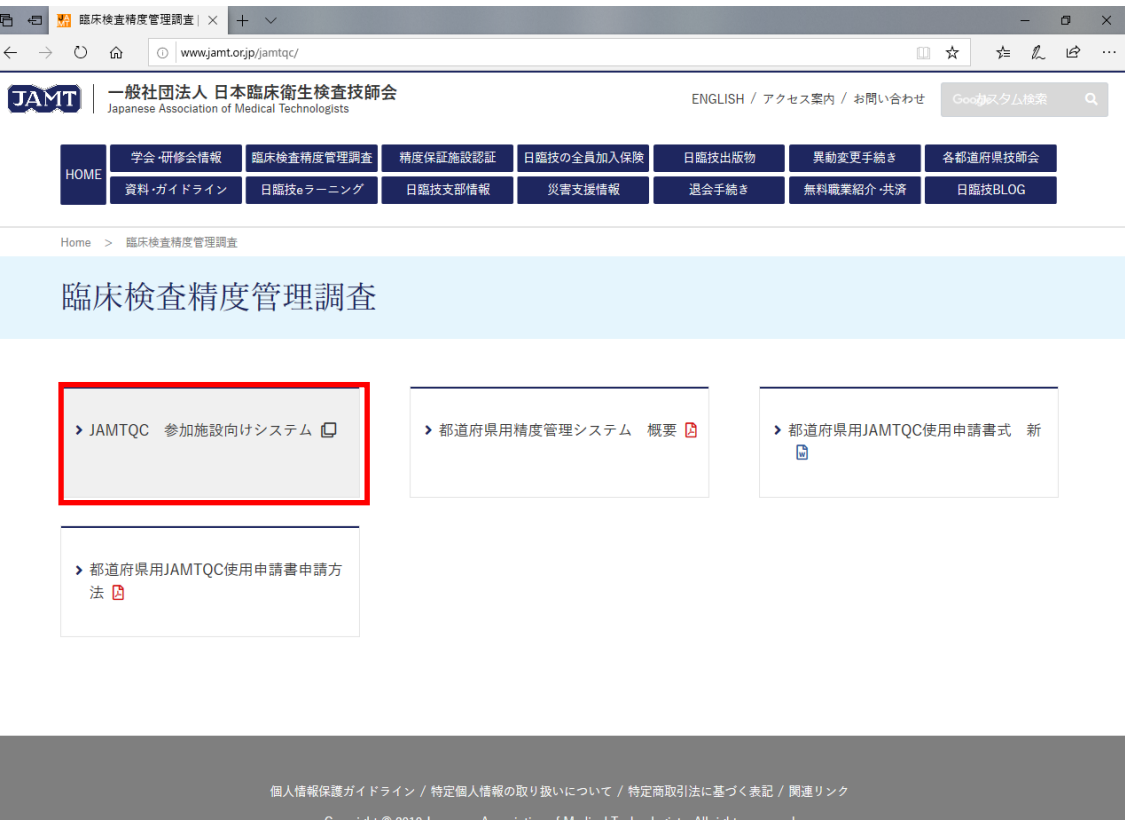

http://jamtqc.jamt.or.jp/JadisService/Account/Login.aspx

HOED BIN PIDE & @

 $\mathbf{p}_{\mathbf{q}}^{\mathbf{q}} \ \wedge \ \mathbf{p}_{\mathbf{q}}^{\mathbf{q}} \ \mathbf{q}_{\mathbf{q}}^{\mathbf{q}} \ \mathbf{p}_{\mathbf{q}}^{\mathbf{q}} \ \mathbf{q}_{\mathbf{q}}^{\mathbf{q}} \ \mathbf{p}_{\mathbf{q}}^{\mathbf{q}} \ \mathbf{p}_{\mathbf{q}}^{\mathbf{q}}$ 

## 3.施設番号・パスワード入力 ⇒ ログイン

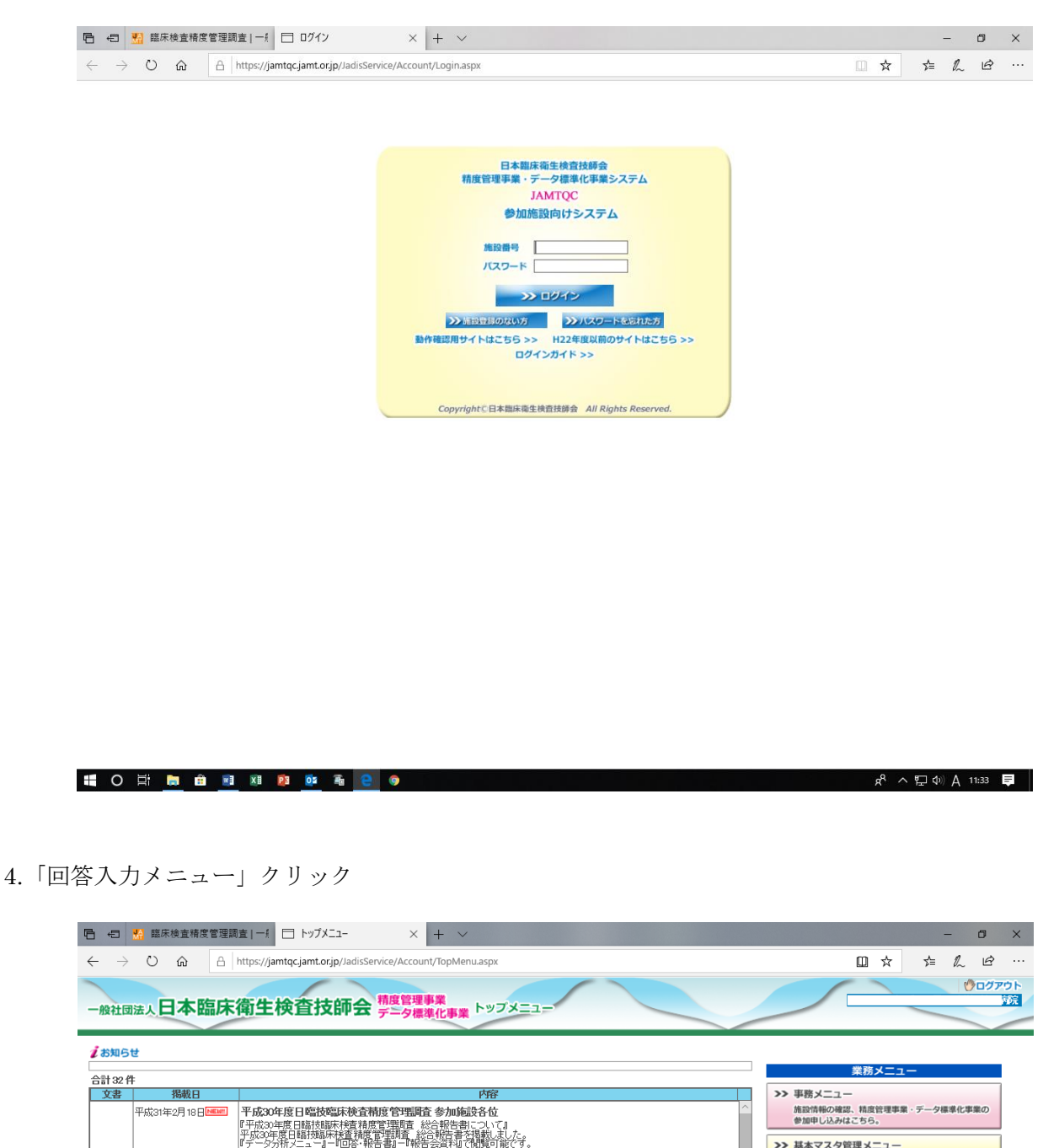

|本マスタ管理メ: 測定装置、試薬、基準値など貴施設の検査項目属性を<br>マスタとしてあらかしめ登録しておく場合はこちら。 2>回答入カメニュー **CHARGEGERED OFFICIESSA** >> データ分析メニュー

施設別報告書、総括統計、SDIや正解率の経年変化な。<br>貴施設の状況を単年または経年で把握するのはこちら。 -<br>文書の閲覧・発行には無償のPDFファイル閲覧ンフト、<br>AcrobatReaderが必要です。<br>Adobe社 のサイトから、最新のAcrobatReaderを<br>ダウンロードしてご利用ください。  $\begin{picture}(180,10) \put(0,0){\line(1,0){10}} \put(10,0){\line(1,0){10}} \put(10,0){\line(1,0){10}} \put(10,0){\line(1,0){10}} \put(10,0){\line(1,0){10}} \put(10,0){\line(1,0){10}} \put(10,0){\line(1,0){10}} \put(10,0){\line(1,0){10}} \put(10,0){\line(1,0){10}} \put(10,0){\line(1,0){10}} \put(10,0){\line(1,0){10}} \put(10,0){\line($ 

『データ分析メニュー』「『回答·報告書』ー『総括統計』で、<br>総括統計表·評価基準を提覧できるようになりました。

平成30年度日臨技臨床検査精度管理調査 参加施設各位<br>「施設開始書ま」についてご連絡いたします。

- ^ 80200 - 1308367 838884110 - 878872010 8 7 80200 - 878<br>- 平成250年度日臨地臨床検査補度管理調査 参加施設各位<br>「施設別際告書」を5月24日より開売しておりましたが、<br>- 評価設定不備により、公開を中止させていただきます。

「施設別報告書」の再開ま、9月3日(月)を目指して、準備しております。<br>再開の準備が禁いましたら、再度ご連絡をさせていただきます。<br>宜しくお願いいたします。<br><mark>平成30年度日曜技臨床検査精度管理調査 参加施設各位</mark>

平成30年度日臨技臨床検査精度管理調査 参加施設各位

|<br>|「施設別報告書」の公開を、9月3日(月)午後5時より再開させていただきます。<br>|複数の分野において評価設定等の不備が判明しため、確認作業を実施いたしました。

|<br>|そのため、「施設別報告書」のご確認と再出力をしていただきますよう。よろしくお願い申し上げます。<br>|また、現在までに出力されました施設別報告書は、破棄していただきたく得じます。 。<br>多大なご迷惑をおかけしましたことを深くお詫び申し上げます。<br>今後とも、日臨技精度管理調査にご参加いただけますようよろしくお願い申し上げます。

- 平成50年度日曜技校試状検査精度管理職員参加検証さら位<br>『平成50年度日曜技職<del>以初まれ</del>管理事情』「施設別報告書」と「参加証1について』<br>「施設別報告書」と「手加え」を月24日 - 午前5時、日本日本日本「新会」と「参加証1について」<br>「施設別報告書」と「手加え」を月24日 - 午前5時、場告書」ご「新告書」で、関連・EI刷が可能です。<br>参加証は、「事務メニュー」有題説情報ので、定付され続題・EI刷できます。<br>また、参加証は総合報

『平成30年度日臨技臨床検査精度管理調査 総括統計表·評価基準について』

18180011 Per 1919年99900以て200人2002年1月1日 アナリーベイ正解について』<br>『平成200年度日医校医床検査精度管理関査 フォトサーベイ正解について』<br>『チークガポイラ上』と同答 相告書』「四答表示」で、自施設の回答や容と<br>「外所ご入ては、準備でき次等が時掲載します。<br>「外所ご入ては、準備でき次等が時掲載します。

平成30年度日臨技臨床検査精度管理調査 一般手引書について<br>一般手引書に記載されております。試薬メーカーの社名が4月より変更されております。

平成30年9月3日

■ 表示 平成30年8月29日

平成30年8月24日

平成30年8月24日

平成30年8月17日

平成30年6月26日

**表示 平成30年6月7日** 

5.事業を選択し、「試料到着確認・参加項目設定」クリック

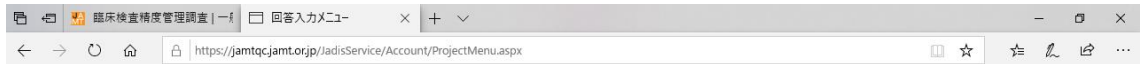

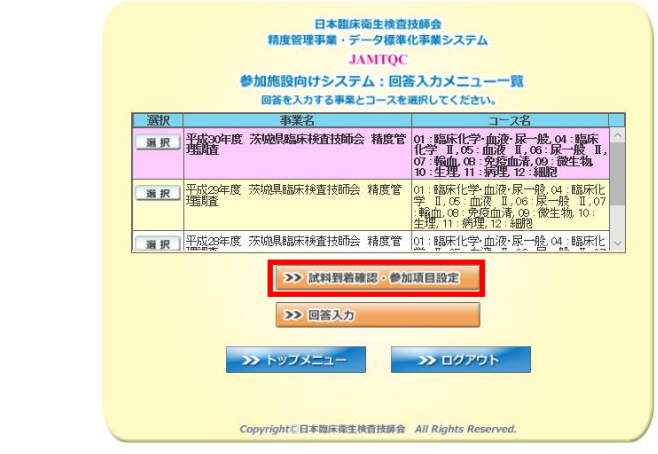

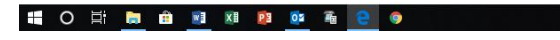

 $R^Q \wedge \nabla \psi \otimes \psi$  11:56  $\blacksquare$ 

 $\mathfrak{K}^R \ \wedge \, \text{mod}\ 0\quad 11:57 \quad \blacksquare$ 

## 6.「試料到着確認」画面が表示される ⇒ 登録する試料の「到着済」に☑ ⇒ 「保存」クリック

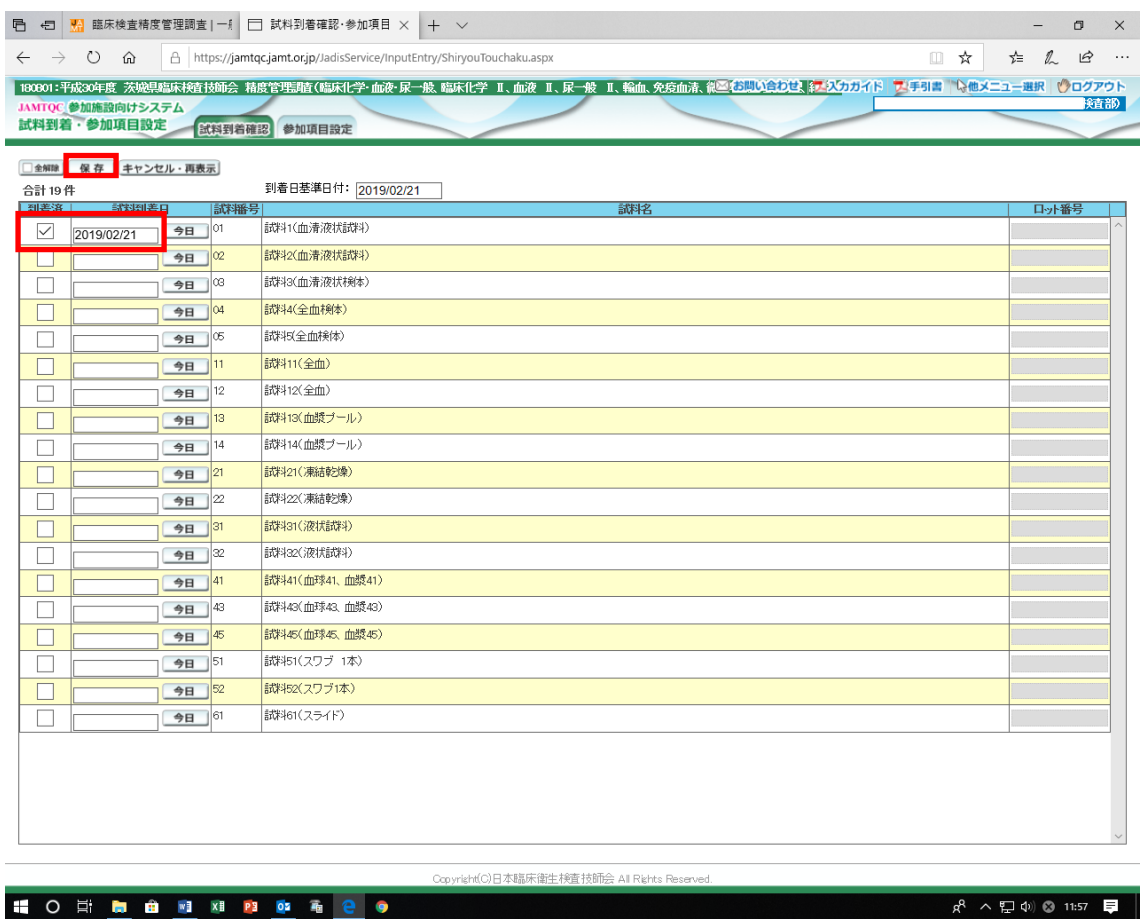

## 7.登録完了 ⇒ 続いて「参加項目設定」タブをクリック

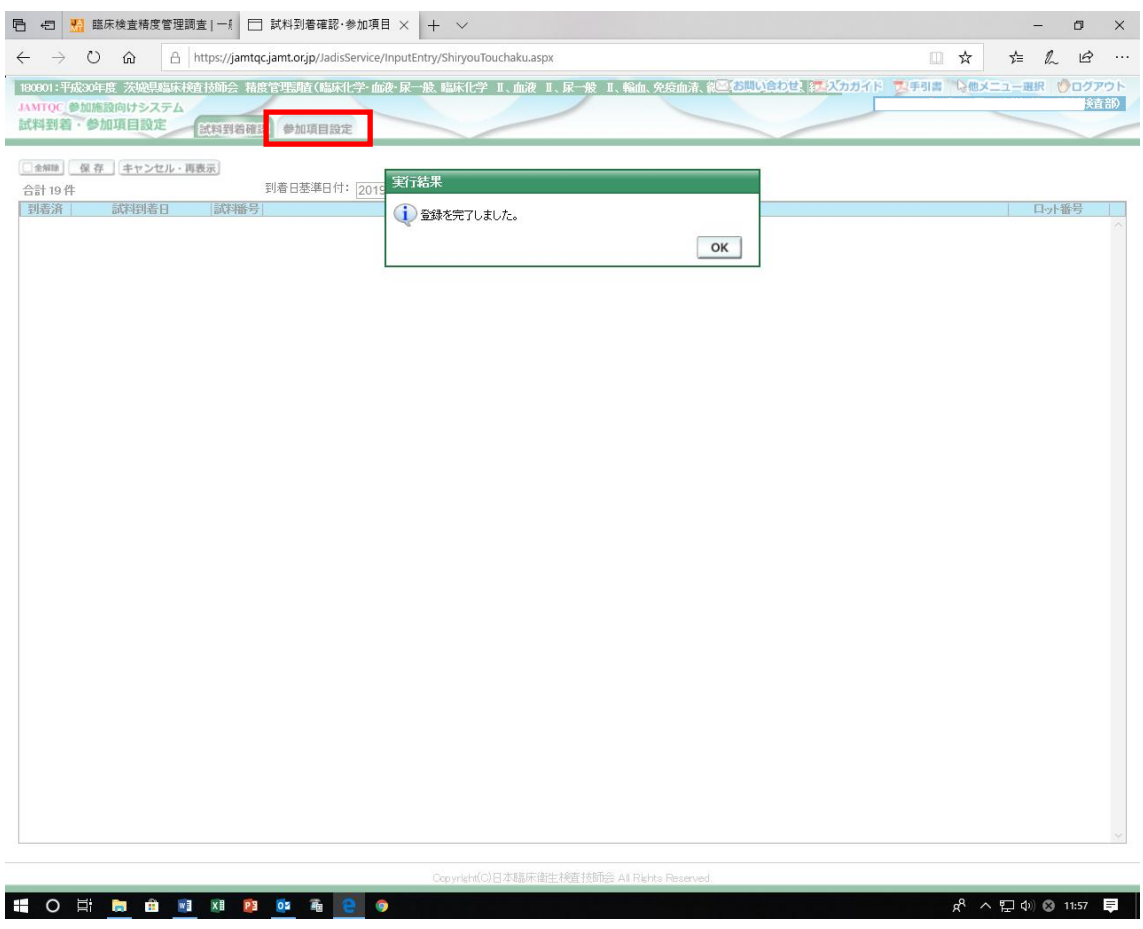

8.「参加項目設定」画面が表示される ⇒ 分野を選択し、項目左の「参加」にØ ⇒ 「保存」クリック

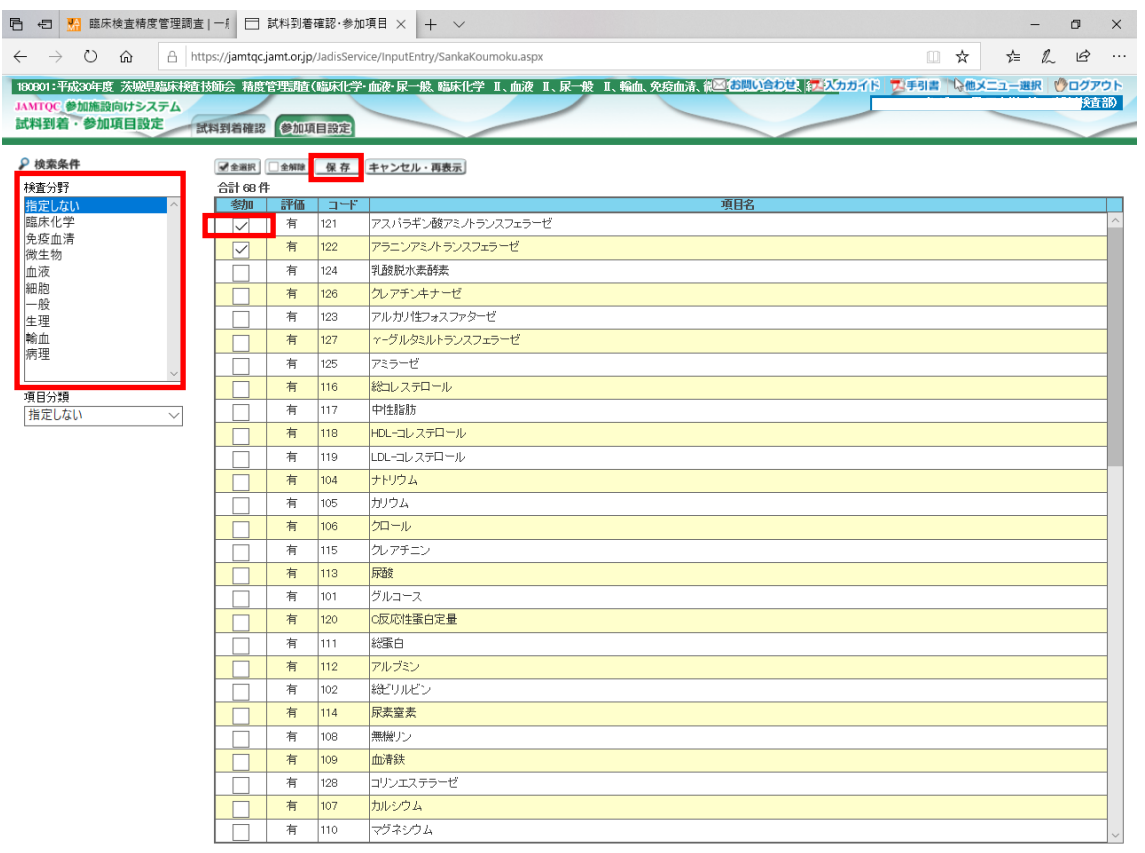

Copyright(C)日本臨床衛生検査技師会 All Rights Reserved HOE DO BI XI PI DE RI CIO

## 9.登録完了

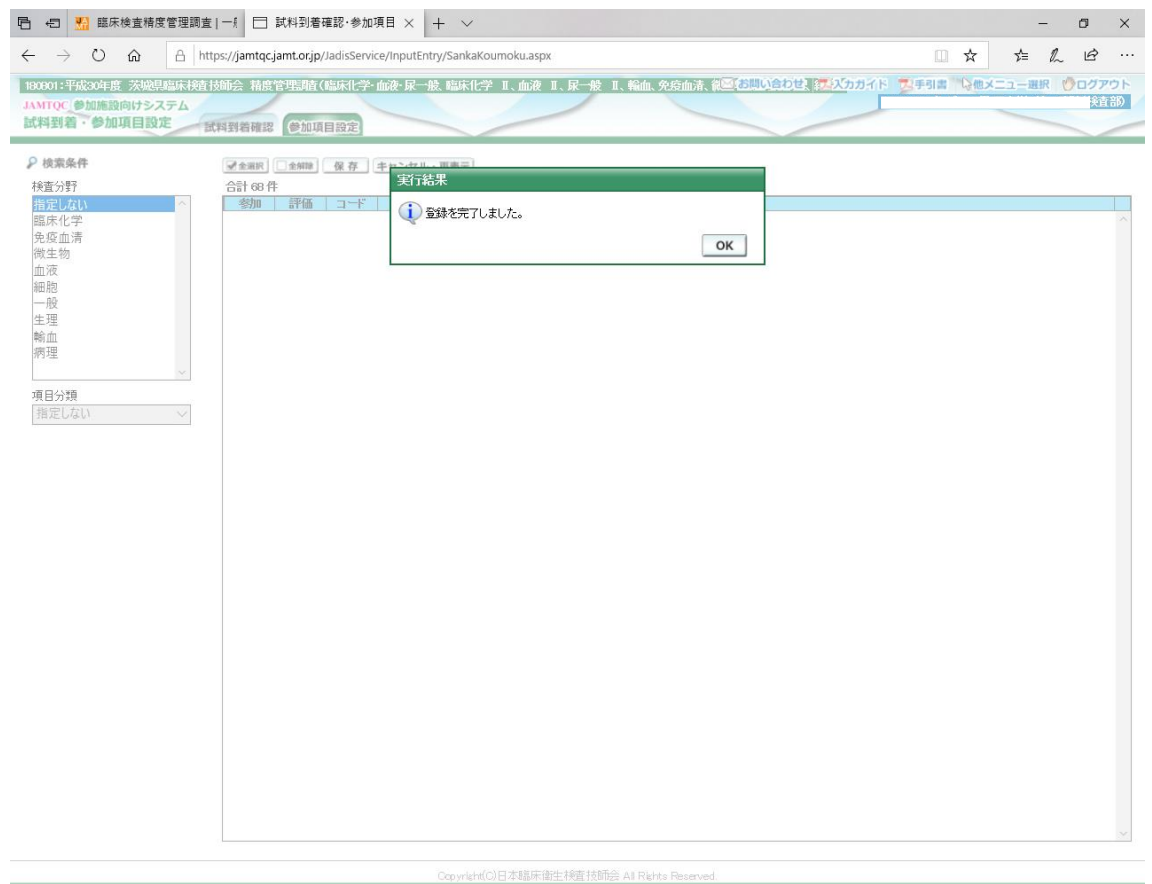

 $\mathcal{R}^{\mathsf{R}} \curvearrowright \leftarrow \mathbb{Z}^{\mathsf{Q}_1} \oplus \mathbb{Q} \text{ 11:59 } \quad \blacksquare$ 

HONMARIAN & ROOM